## Создание анимации в

### ЛогоМирах

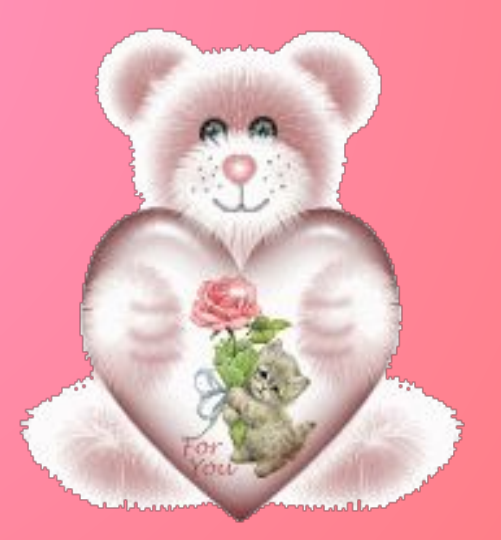

- Этот урок является 7 в курсе обучения информатики шестикласников. Целью данного урока является алгоритмизация и программирование в среде ЛогоМиры.
- Среда ЛогоМиры является примером новых технологий обучения, направленных на освоение средств, при помощи которых учащиеся могут самостоятельно добывать знания.
- ЛогоМиры предлагают ребенку управлять Черепашкой, которую можно переместить на любое расстояние и можно развернуть на любой угол. Управляя Черепашкой, создавая с ее помощью на экране рисунки, каждый ребенок очень быстро накапливает необходимый опыт работы с угловыми величинами.
- Черепашка является не просто объектом для манипулирования, а неким «субъектом», в котором ребенок видит отражение самого себя.
- К данному уроку ребята уже умеют в среде ЛогоМиры:
- Управление Черепашкой из Поля команд;
- Рисовать фигуры с помощью Черепашки;
- Умеют работать с полем форм;
- Моделировать движения объектов с разными скоростями.

**Цели урока:** формировать навыки работы детей с основными инструментами программы «ЛогоМиры», повторить основные команды для черепашки; рассказать об истории мультипликации; ознакомить учащихся с новой командой «нов\_форма»; создать сюжет со сменой форм.

#### **Задачи:**

#### *ОȀучǿющие*

- Закрепить навыки работы детей с программой ЛогоМиры;
- -Формировать у обучающихся первичных представлений о методе создания мультипликации;
- Совершенствовать навыки компьютерной грамотности.

#### **Развивающие**

- Развивать навыки работы по алгоритму;
- -Развивать творческое мышление, наблюдательность, воображение, внимание, восприятие;
- Развивать познавательные интересы в области информатики и ИКТ.

#### **Воспитательные**

- Воспитание эстетических вкусов обучающихся.

**Вид урока:** практическая работа

**Тип урока:** изучение нового материала.

**Методы:** объяснительно-иллюстративный, репродуктивный.

**Оборудование:** компьютерный класс (на каждом компьютере

установлена программа ЛогоМиры 2.0, мультимедийная установка,

презентация.

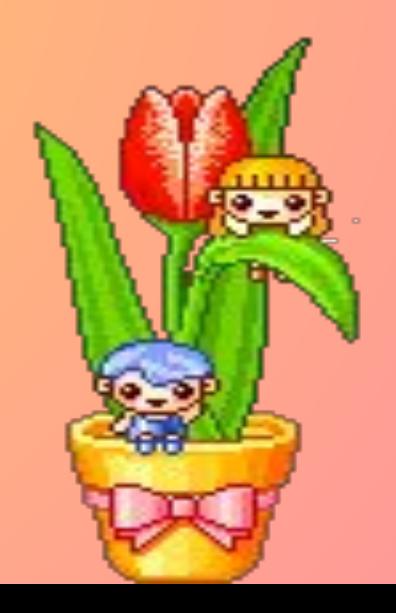

### План урока

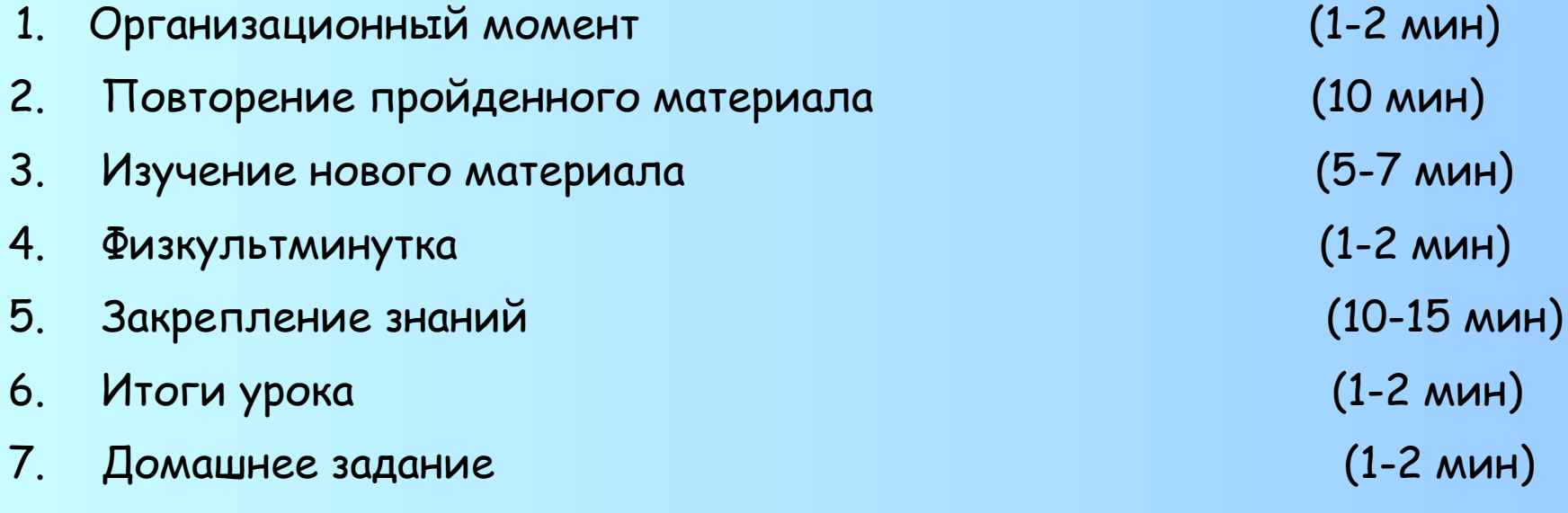

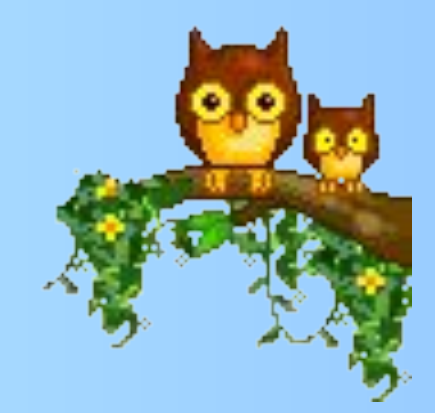

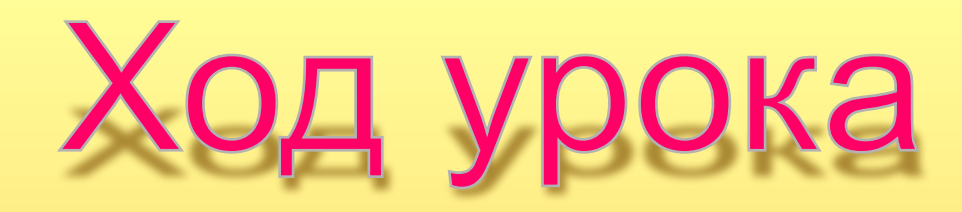

#### **I. Орг. Момент**

Приветствие класса, проверка готовности обучающихся к занятию, организация внимания.

#### II. **Повторение пройденного материала**

- Тема нашего урока «Создание анимации в ЛогоМирах» (озвучить цель урока).
- Давайте откроем тетради, запишем сегодняшнее число и тему урока.
- Мы с вами с этого года начали учиться программировать.
- **Давайте вспомним, что управляет работой компьютера?**
- -Программы.
- **А как называют людей, которые составляют программы для компьютеров?**
- -Программисты
- **Какой язык программирования лежит в основе среды ЛогоМиры?**
- -Лого

#### **Как запустить программу ЛогоМиры?**

- -Щелкнуть дважды мышкой по ярлычку на Рабочем столе или через главное меню Windows, т. е. через кнопку ПУСК→ПРОГРАММЫ →ЛОГОМИРЫ.
- (Показать с помощью проектора)

#### **Теперь давайте вспомним основные элементы окна этой программы.**

- 1. Название программы
- 2. Строка меню
- 3. Инструменты

#### **Где находятся инструменты и для чего они нужны?**

- 1. Снизу находится Поле команд, куда мы вводим команды для черепашки.
- 2. Рабочее поле
- 3. Самый главный объект этой программы Черепашка, которая исполняет наши команды.
- **Какие основные команды вы знаете?**
- **А как открыть графический редактор?**
- Щелкнуть мышью по кнопке с кисточкой
- **Как открыть меню форм?**
- **Как открыть меню форм?**
- -Щелкнуть мышкой по собачке
- **Как сменить костюмчик?**

#### -Щелкнуть по форме, а потом по черепашке

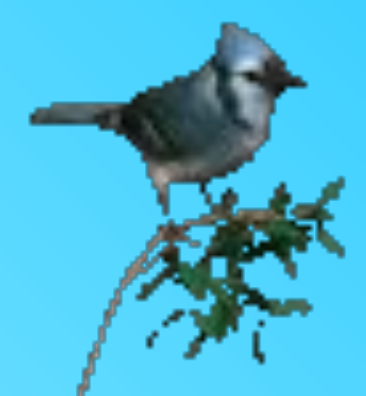

Мы научили черепашку двигаться, познакомились с самым простым и распространенным способом движения – движение в заданном направлении по прямой линии. Движение объекта представили в виде многократного повторения двух элементов: шаги, остановка, шаги, остановка и т. д.

Для многократного повторения заданных действий в среде ЛогоМиры предусмотрены специальные средства. Одним из таких средств является <u>Личная карточка</u> черепашки.

#### **Как открыть личную карточку?**

#### -Щелкнуть по ней правой клавишей мыши.

С помощью кнопки *МноȂо рǿз* можно организовать бесконечное движение черепашки по Рабочему полю – некое подобие мультипликации. Для организации движения в строке *Инструкция* необходимо задать команду вперед шаги, а затем добавляем паузу, с помощью команды жди время.

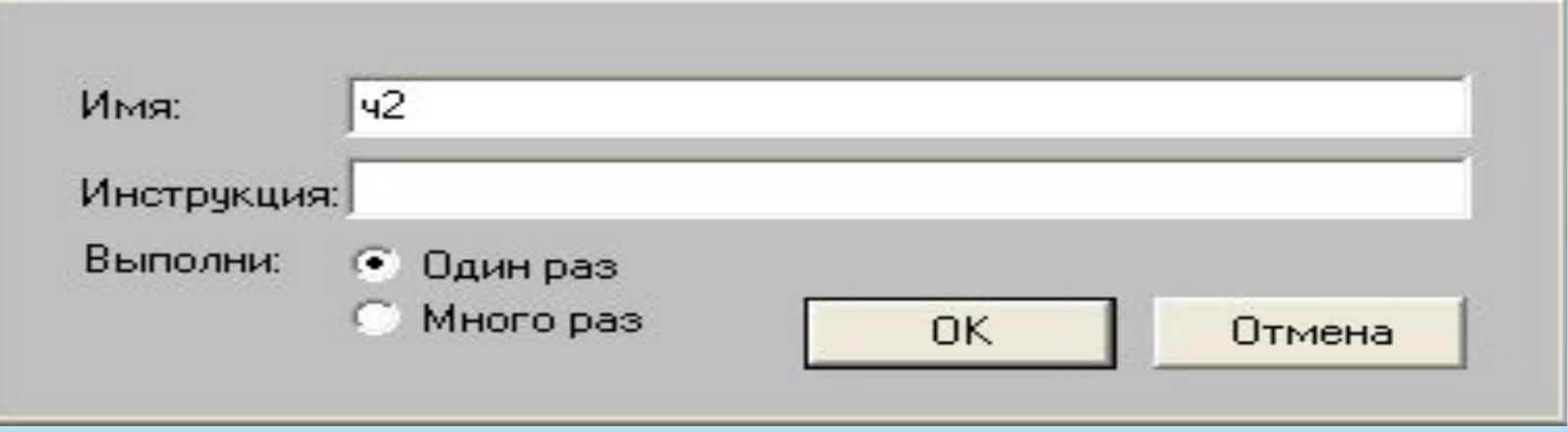

Мы с вами все повторили. Сейчас давайте разомнемся.

# **QUESENTIN INTER**

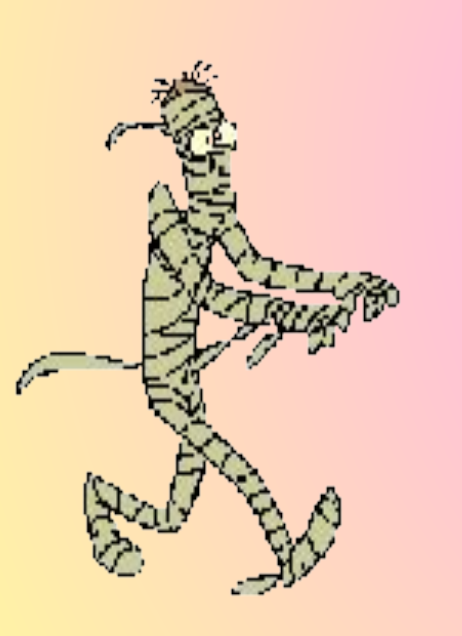

Утром бабочка проснулась Улыбнулась, потянулась Раз-росой она умылась Два - изящно покружилась Три - нагнулась и присела На четыре - улетела

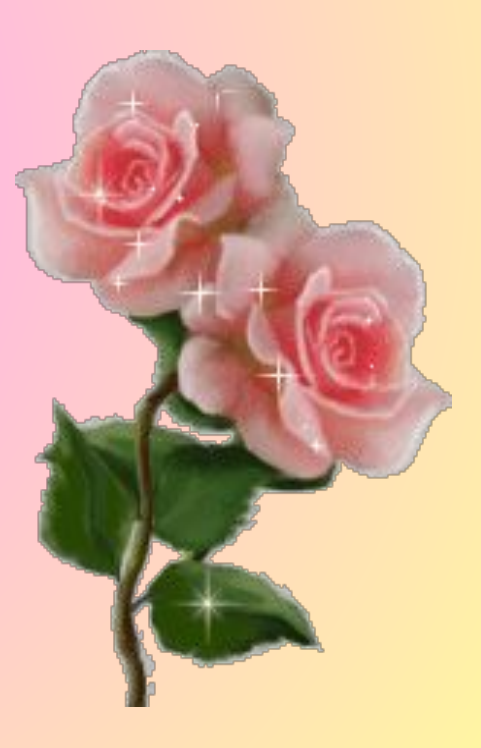

#### III. **Изучение нового материала.**

Итак, сегодня мы будем учиться моделировать движение со сменой форм. Если вы внимательно рассматривали картинки форм, то заметили, что некоторые формы повторяются два или три раза с небольшими изменениями. Речь идет об одной и той же форме, запечатлевшей разные моменты движения. Если быстро менять кадры с разными моментами движения, появится впечатление движения. Этот прием лежит в основе анимации.

Рисунок впервые «зашевелился» в лаборатории бельгийского физика Ж. Плато в 1832 году. Фазы рисунка были нанесены на барабан незамысловатого прибора. При простом вращении барабана рисованный человечек бежал, размахивая руками.

Спустя 45 лет французский художник-изобретатель Э. Рейно изобрел аппарат для проекции на экран движущихся изображений и организовал «Оптический театр», ставший рообразом мультипликации.

Для смены формы в ЛогоМирах предусмотрена команда: нов\_форма номер.

Рассмотрим пример: Полет Пчелы (показать с помощью проектора).

Заходим в программу ЛогоМиры. Видим у пчелы две формы.

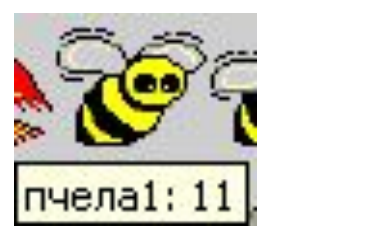

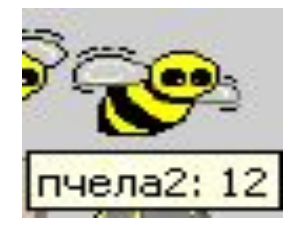

Сейчас мы попробуем её «оживить». Развернем черепашку головой в ту сторону, куда полетит наша пчела. Вызовем личную карточку Черепашку и в поле инструкция пишем: **нов\_форма 11 вперед 3 жди 1 нов\_форма 12 вперед 3 жди 1.**

#### **Не забывать правила написания команд!**

Теперь щелкнем по черепашке и видим, что пчела полетела.

#### **V. Закрепление знаний.**

Продолжаем работать и давайте создадим свой сюжет.

С помощью графического редактора и черепашек создаем сюжет (не ограничиваю фантазию детей, каждый создает свой) с движущимися объектами при условии, что:

А) Объекты должны двигаться с разными скоростями;

Б) в разные стороны;

В) со сменой форм.

#### **VI. Итоги урока.**

- А теперь давайте подведем итог нашего урока.
- -Сегодня мы повторили пройденный материал: что такое программирование, программы, что называют языками программирования;
- Вспомнили основные команды для черепашки и элементы окна программной среды ЛогоМиры;
- Познакомились с еще одной командой: нов\_форма;
- Научились моделировать движение черепашки со сменой форм на практике.

#### **VII. Домашнее задание.**

Повторить ранее изученные команды и запомнить команду для смены форм.

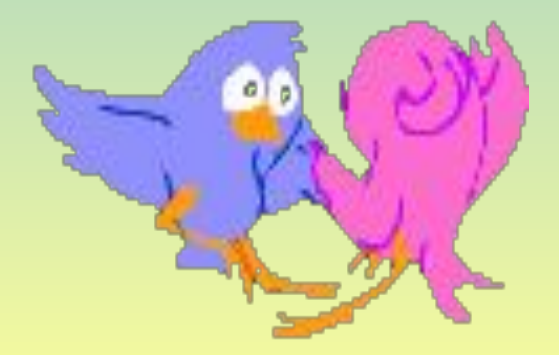